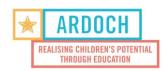

## Instruction on how to sign the documents:

- Open the PDF files (<u>Please click here for Code of Conduct</u> and <u>click here for Photo permission</u>) in Adobe Acrobat Reader (if you don't have Adobe see number 7).
- 2. Please type your name and date.
- Then if possible, add a signature (Click on Fill & Sign in the Tools pane on the right. A popup will open, giving you three options—Type, Draw, and Image, please choose Draw. Once you're done, click the Apply button)

|    | without payment for your time and wor                                                               | ĸ. |            |     | ١         |   |   |
|----|----------------------------------------------------------------------------------------------------|----|------------|-----|-----------|---|---|
|    | John Doe                                                                                            | 3  | 80/03/2020 |     |           |   |   |
|    | Name                                                                                                | D  | ate        | Sig | gnature U | • | _ |
| 4. | If not possible, please type your initials in the signature box (Example: John Doe $ ightarrow$ JD) |    |            |     |           |   |   |
|    | without payment for your time and work.                                                             |    |            |     |           |   |   |
|    | John Doe                                                                                            |    | 30/03/2020 |     | JD        |   |   |
|    | Name                                                                                                |    | Date       |     | Signature |   |   |

- 5. Save on your computer
- Send back to volunteers@ardoch.org.au
- 7. **If you don't have** Adobe Acrobat Reader, please open the document in an internet browser (Google Chrome/ Explorer/Firefox) Sign at the bottom → Save document on your computer → send back to us.